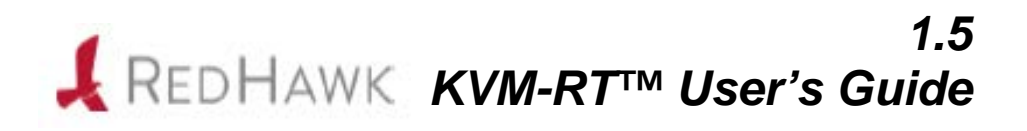

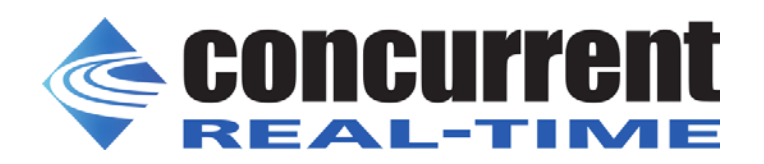

**0898604-1.5 December 2023** Copyright 2023 Concurrent Real-Time, Inc. All rights reserved.

本書は当社製品を利用する社員、顧客、エンドユーザーを対象とします。 本書に含まれる情報は、本書発行時点での正確な情報ですが、予告なく変更されることがあります。 当社は、明示的、暗示的に関わらず本書に含まれる情報に対して保障できかねます。

誤字・誤記の報告または本書の特定部分への意見は、当該ページをコピーし、コピーに修正またはコメントを記述し てコンカレント日本株式会社まで郵送またはメールしてください。

<http://www.concurrent-rt.co.jp/company/>

本書はいかなる理由があろうとも当社の許可なく複製・変更することはできません。

Concurrent Real-Time, Inc.およびそのロゴはConcurrent Real-Time, Inc.の登録商標です。 当社のその他すべての製品名はConcurrent Real-Time, Inc.の商標です。また、その他全ての製品名が各々の所有者の商 標または登録商標です。 Linux®は、Linux Mark Institute(LMI)のサブライセンスに従い使用しています。

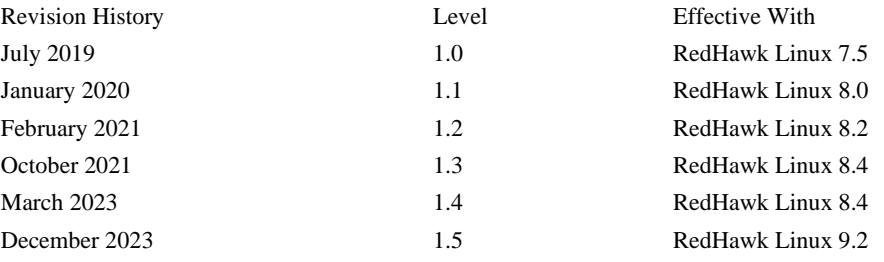

注意事項:

前書き

## <span id="page-2-0"></span>マニュアルの範囲

本書はCocurrent Real-TimeのRedHawk KVM-RT™を利用するための情報と取扱説明について提 供します。

## マニュアルの構成

本書は以下のセクションで構成されます:

- 1[章](#page-6-0) KVM-RTを紹介します。
- 2[章](#page-10-0) KVM-RTで仮想マシーンをセットアップおよび起動する手順について説明します。
- 3[章](#page-14-0) KVM-RTの構成する方法を取り上げます。
- 4[章](#page-22-0) 全てのKVM-RTツールを要約します。
- 5[章](#page-26-0) 時刻の同期を説明します。
- 6[章](#page-28-0) KVM-RTのゲストVMを解析およびデバッグする方法を説明します。
- [付録](#page-36-0)A Supermicro M12SWA-TFプラットフォームのNUMAノード・マッピングを取り上げ ます。

## 構文記法

本書を通して使用される表記法は以下のとおりとなります。

- 斜体 ユーザーが特定する書類、参照カード、参照項目は、斜体にて表記します。 特殊用語も斜体にて表記します。
- 大字 ユーザー入力は太字形式にて表記され、指示されたとおりに入力する必要が あります。ディレクトリ名、ファイル名、コマンド、オプション、manページ の引用も太字形式にて表記します。
- list プロンプト、メッセージ、ファイルやプログラムのリストのようなオペレー ティング・システムおよびプログラムの出力はlist形式にて表記します。
- [] ブラケット(大括弧)はコマンドオプションやオプションの引数を囲みます。 もし、これらのオプションまたは引数を入力する場合、ブラケットをタイプ する必要はありません。

ハイパーテキスト・リンク

本資料を見ている時に項、図、テーブル・ページ番号照会をクリックすると 対応する本文を表示します。青字で提供されるインターネットURLをクリッ クするとWebブラウザを起動してそのWebサイトを表示します。赤字の出版 名称および番号をクリックすると(アクセス可能であれば)対応するPDFのマニ ュアルを表示します。

# 関連図書

下の表にConcurrent Real-Timeの文書を記載します。文書にもよりますがRedHawk Linuxシステ ム上、またはConcurrent Real-Timeの文書Webサイト**<http://redhawk.concurrent-rt.com/docs>** か らでオンラインで利用可能です。

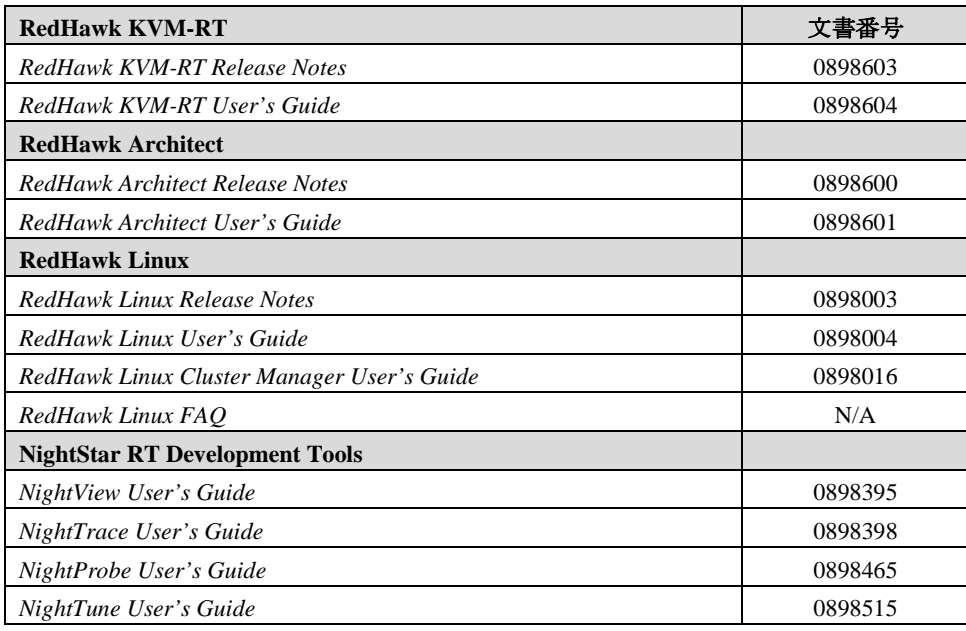

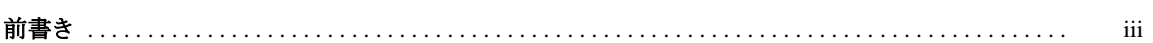

## 1章 KVM-RTの概要

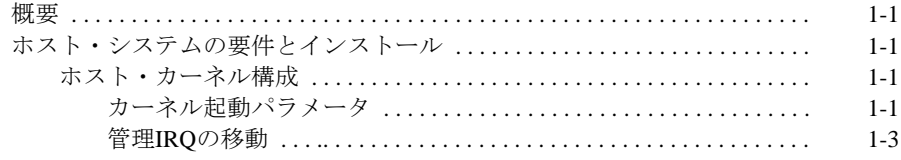

## 2章 はじめに

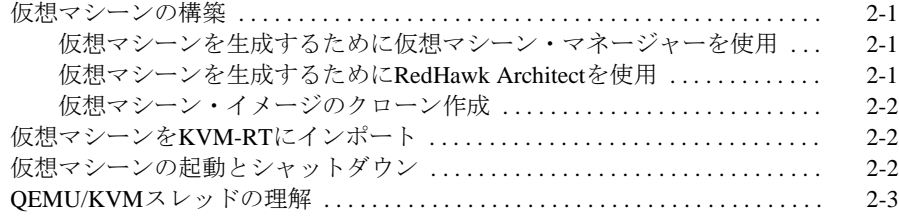

## 3章 仮想マシーンの構成

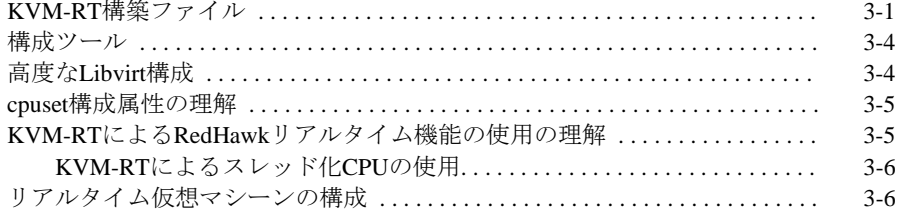

## 4章 KVM-RTツール

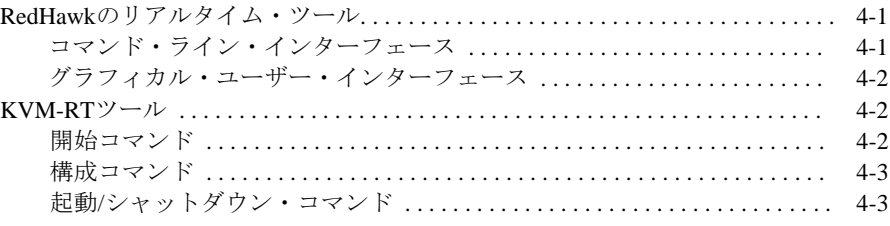

## 5章 仮想マシーンの時刻同期

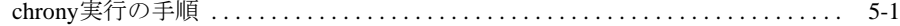

# **6**章 解析およびデバッグ

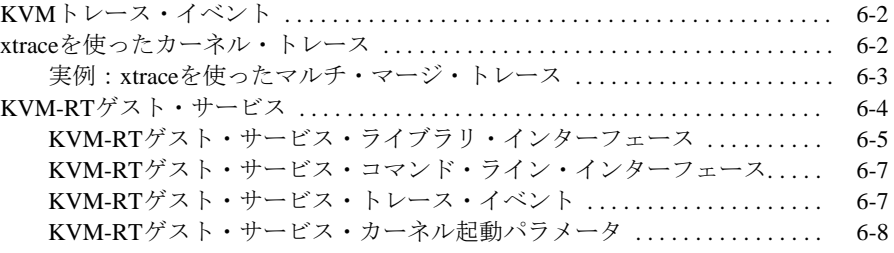

## 付録**A Supermicro M12SWA-TF**の**NUMA**マッピング

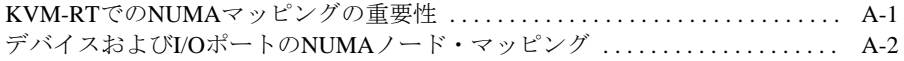

# **1 KVM-RT**の概要

本章は、RedHawk KVM-RTを使用に関する一般的な概要と要件を提供します。

# <span id="page-6-1"></span><span id="page-6-0"></span>概要

RedHawk KVM-RTは、ゲストのRedHawk仮想マシーンに対してRedHawkのリアルタイム・デ ターミニズムを拡張するためにQEMU/KVMとRedHwkのリアルタイム特性を利用するリアル タイム・ハイパーバイザー・ソリューションです。

これはホスト・システム上の仮想マシーン内で複数のゲスト(リアルタイムと非リアルタイム の両方)の実行をサポートします。

# <span id="page-6-2"></span>ホスト・システムの要件とインストール

ハードウェア・ホスト・システムの要件とソフトウェアのインストール手順については *RedHawk KVM-RT Release Notes*を参照して下さい。

要件ではありませんが、ホスト・システム全体をリアルタイム・ハイパーバイザーの実行に 専念させることを強く推奨します。KVM-RTホスト・システムの管理者はシステム上のCPU シールディングまたはCPUアフィニティを阻害しないように注意する必要があります。さも ないと仮想マシーンのリアルタイム性能が犠牲になる可能性があります。

KVM-RTがインストールされたら、ホスト・システムの適合性を分析するために次のコマン ドを実行することが可能です。

**\$ sudo kvmrt-validate-host**

# <span id="page-6-3"></span>ホスト・カーネル構成

KVM-RTが使用される間はRedHawkカーネルがホスト・システムで起動されていることを KVM-RTは要求します。追加のシステム構成が必要になる可能性があります。

# <span id="page-6-4"></span>カーネル起動パラメータ

本項に記載されたパラメータはRedHawkシステムの起動パラメータに追加することが可能で す。

それらのパラメータは**/usr/src/linux-***<kernel-name>***/Documentation/adminguide/kernel-parameters.txt**ファイルの中にも記述されています。

カーネル起動パラメータを追加および削除するには**blscfg(1)**コマンドを使用して下さい。 7.5リリースおよび全てのUbuntuベース・リリースでは、同等のコマンド**ccur-grub2(1)**が 利用可能です。変更の効果を得るためにシステムを再起動する必要があります。

*intel\_iommu = on*

RedHawk 7.5および8.Xが動作するIntelベースのシステムはパススルーを有効にするため カーネルで*intel\_iommu=on*を有効にする必要があります。AMDベースのシステムはデフ ォルトでIOMMUは有効化されています。最新のRedHawkリリース(9.2以降)では、AMD およびIntelプラットフォームの両方でデフォルトでIOMMUは有効化されています。

*iommu = pt*

ホスト性能を高めるには、カーネルで*iommu=pt*を有効にすることも可能です。本オプシ ョンはパススルーで使用されるデバイス用にIOMMUだけを有効にし、望ましいホスト 性能を提供します。本オプションは全てのハードウェアでサポートされているわけでは ないことに注意して下さい。パススルーが失敗する場合は、本オプションは削除して下 さい。

*allow\_insafe\_interrupts = 1*

非常に古いプラットフォームでは、IOMMUは割り込み再マッピングのサポートはあり ません。これはパススルーが失敗する可能性があります。*allow\_unsafe\_interrupts=1*を追 加することでパススルーを実行することは可能ですが、これは仮想マシーンが信頼され ていない限り薦められません。ハイパーバイザーのプラットフォームをアップグレード することを推奨します。

殆どのPCI-e (PCI Express)カードは追加のカーネル起動パラメータを設定する必要なしにPCIパ ススルーに使用することが可能です。グラフィック・カードは例外です。グラフィック・カ ードは、ホストのドライバーに求される前に起動の早い段階でVFIOドライバーを要求する必 要があります。

次の起動パラメータはグラフィック・カードをパススルーするために使用することが可能で す。l**spci -nnk**コマンドはデバイスに関する重要な情報を取得するのに使用することが可能 です。PCIベンダーとデバイスIDのコードは行末の角括弧( [ ] )内に記載されます。 BUS:SLOT:FUNCTIONの情報は先頭に記載されます。複数のデバイスがグラフィック・カー ドとして表示されている場合、全てのデバイスを含める必要があります。

*vfio-pci.ids* = [vender:device, …]

本パラメータはVFIOドライバーに割り当てるPCIデバイスのリストをカンマ区切りで設 定することが可能です。各デバイスはvendor:deviceで指定します。

*vfio-pci.addrs* = [BUS:SLOT.FUNCTION, …]

本パラメータはVFIOドライバーに割り当てるPCIデバイスのリストをカンマ区切りで設 定することが可能です。各デバイスはBUS:SLOT.FUNCTIONで指定します。

本起動パラメータは、同じベンダーIDとデバイスIDを持つ複数のカードがシステム上に あり、ホストで1つまたは複数のカードを利用できるようにしたい場合に使用する必要 があります。*vfio-pci.ids*起動パラメータを使用する場合、ホストはいずれのデバイ スも適切に初期化し使用することが出来なくなります。

システム内のカードの物理的な配置を変更する場合、BUS:SLOT.FUNCTION設定は変更 となる可能性があるので再評価する必要があります。これを変更した場合、カーネル起 動パラメータも変更する必要があります。

本オプションはRedHawkリリース8.0以降でサポートされます。

## <span id="page-8-0"></span>管理**IRQ**の移動

CPU毎の割込みは管理割込みに分類することが可能です。最新のNIC、RAID、NVMEデバイ スは管理割込みを生成します。RedHawkリリースVersion 8.2では、管理割込みを他のCPUへ移 動することが可能となるように変更されました。本変更はリリース7.5以降に対してバックポ ートされています。最新のリリース・アップデートをお持ちである場合は本変更を得ていま す。管理割込みは7.5以前のリリースでは存在していなかったことに注意して下さい。

管理割込みの移動はVMのリアルタイム性能に影響を及ぼす可能性がありますのでKVM-RTで は必要です。また、KVM-RTはハイパースレッド化されたCPUを停止しようとします。IRQが CPUと関連付けられている場合はCPUを停止させることが出来ません。目標は全てのIRQを vCPUに対する責任を持つCPUから移動すること、およびエミュレーションとVirtIO操作を担 当するCPUにそれらを移動する事です。

KVM-RTツール(**irq-affinity**と**task-affinity**)はIRQとタスクのCPUアフィニティをそ れぞれ表示し、特定のCPUにバインドしたIRQやタスクを探すのに非常に便利です。これらの コマンドの詳細および使用方法については**--help**オプションを使用して下さい。

管理割込みはCPUアフィニティ・マスクに1つのCPUしか持てないため、それらを移動するの に**shield(1)**コマンドを使用することは出来ません。以下は管理IRQをCPUから移動するた めの方法の一部です。

- 1. あるCPUセットから異なるCPUセットへ管理IRQを移動するには**irq-affinity**コマ ンドの**--set**オプションを使用して下さい。
- 2. カーネル起動パラメータ*irqaffinity*に設定すると、起動時に全てのMSI(X)管理割 込みにアフィニティ・マスクを設定します。

*irqaffinity* = [cpulist]

cpulistはCPU 0を含む必要のあるCPUのリストが設定される必要があります。リス トは0-5のような範囲、または0,3,4,5のようなカンマ区切りのリストを含めること が可能です。

3. **system shield**サービスは選択したCPUのシールド属性を設定するために使用する ことが可能です。変更は次のファイルに対して行います:

#### **/etc/sysconfig/shield**

例えば、enp4s0f0の割込みをCPU 0から4に割り当て、または割込み番号55, 60, 61を CPU 0と2に割り当てるにはこれらの行を**shield**サービス構成ファイルに追加するこ とで可能となります。

IRQ\_ASSIGN+="0-4:enp4s0f0;" IRQ ASSIGN+="0,2:55; 0,2:60, 0,2:61;"

ファイルを編集後、次のコマンドを使ってサービスを再開することが可能です:

**systemctl restart shield**

続いてコマンドのステータスを確認することが可能です:

**systemctl status shield**

<span id="page-10-0"></span>本章ではKVM-RTで仮想マシーンをセットアップおよび起動する手順について説明します。 また、各仮想マシーンのホスト上で実行する様々なQEMU/KVMスレッドについても説明しま す。

# <span id="page-10-1"></span>仮想マシーンの構築

KVM-RTはlibvirtフレームワーク内で生成および構成された仮想マシーンと連動します。仮想 マシーンは次を含むいくつかの方法でlibvirt内に生成し構成することが可能です:

- 仮想マシーン・マネージャーを使用
- RedHawk Architectを使用
- 他の仮想マシーンのクローン作成

仮想マシーンを構築する詳細な手順は本書の範囲を超えますが、十分に文書化されていま す。汎用的な手順書および文書の参照は次項で提供されます。

リアルタイム仮想マシーンはRedHawk Linux 7.0以降のゲストOSが含まれている必要がありま す。ゲストCPUアーキテクチャはホストと一致している必要があります。

# <span id="page-10-2"></span>仮想マシーンを生成するために仮想マシーン・マネージャーを使用

仮想マシーン・マネージャーはlibvirtフレームワーク内の仮想マシーンを生成、構成、管理す るために使用することが可能なGUIツールです。

次を実行して仮想マシーン・マネージャーを開始して下さい:

**\$ sudo run virt-manager**

詳細については**virt-manager(1)**のmanページを参照して下さい。

# <span id="page-10-3"></span>仮想マシーンを生成するために**RedHawk Architect**を使用

RedHawk Architectは、RedHawk Linuxのディスク・イメージを生成、カスタマイズ、展開する ことに特化したConcurrent Real-Timeが提供するオプション製品です。

ArchitectはRedHawkの仮想マシーンを生成し、それを仮想マシーン・マネージャーにエクスポ ートするために使用することが可能です。詳細な手順についてはRedHawk Architectに付属す る文書内で見ることが可能です。以下は必要となる一般的な手順となります:

- Architectを実行
- 新しいセッションを生成し、望むようなイメージを構成
- イメージを構築
- 仮想マシーンにイメージを展開
- 仮想マシーン・マネージャーに仮想マシーンをエクスポート

# <span id="page-11-0"></span>仮想マシーン・イメージのクローン作成

libvirtフレームワーク内の既存の仮想マシーンはvirt-cloneコマンドを使用することでクローン を作成することが可能です。実行例:

**\$ sudo virt-clone -o old\_vm -n new\_vm**

詳細については**virt-clone(1)**のmanページを参照して下さい。

# <span id="page-11-1"></span>仮想マシーンを**KVM-RT**にインポート

仮想マシーンがlibvirtフレームワーク内に生成されたら、KVM-RTにインポートすることが可 能です。

全てのlibvirtの仮想マシーンは次のコマンドを使ってKVM-RTにインポートすることが可能で す:

### **\$ sudo kvmrt-import**

本コマンドは新しいVMが生成された時にいつでも実行することが可能です。詳細およびオプ ションについては**kvmrt-import --help**を実行して下さい。

VMがKVM-RTにインポートされた時、VMの構成設定はlibvirtから継承します。これが終了す るとVMは必要に応じてKVM-RTを使って更に構成することが可能です。詳細については3[章](#page-14-0) [の「仮想マシーンの構成」を](#page-14-0)参照して下さい。

# <span id="page-11-2"></span>仮想マシーンの起動とシャットダウン

KVM-RT用に*kvmrt*という名称の**systemd**サービスが存在します。これは、自動開始設定が 構成されたVMはシステム起動中に自動的にブートされ、システムがシャットダウン中に実行 中のVMはシャットダウンされることを有効にすることが可能です。本サービスはデフォルト では有効となっていません。有効にするとサービスは次回の起動で自動的に開始されます。 直ぐに開始したい場合、次のようにサービスを有効にし、それを開始する必要があります:

### **systemctl enable kvmrt**

### **systemctl start kvmrt**

**--clean**オプション付きで**kvmrt-boot**を呼び出すため、実行中のVMがある場合はサービス 開始が失敗することに注意して下さい。

以下のKVM-RTツールはVMの起動、シャットダウン、ステータスを表示するために使用する ことが可能です。

構成されている全てのVMを開始:

### **\$ sudo kvmrt-boot**

実行中の全てのVMをシャットダウン:

### **\$ sudo kvmrt-shutdown**

全てのVMのステータスを問合せ:

### **\$ sudo kvmrt-stat**

これら全てのコマンドに個々のVMを指定することが可能です。実行例:

#### **\$ sudo kvmrt-boot RedHawk-8.4VM Windows10VM**

### **\$ sudo kvmrt-shutdown RedHawk-8.4VM Windows10VM**

デフォルトでVMは同時に停止されることに注意して下さい。**-v** (レポート表示)オプション を使用した場合、異なるVMからの出力が混同されないようにシャットダウンは順に実行され ます。

詳細およびオプションについては上記のコマンドのいずれでも**--help**オプションを付けて実 行して下さい。

# <span id="page-12-0"></span>**QEMU/KVM**スレッドの理解

QEMU/KVMは各仮想マシーンに対して複数のスレッドを実行します。これらのスレッドの名 称と目的は次のとおりです:

#### *qemu-kvm*

エミュレータ・スレッドです。これらは2つ以上になる可能性があります。

#### *qemu-system-x86*

一部のディストリビューションでは*qemu-kvm*の別名です。

## *worker*

エミュレータにより実行される長いI/O操作用に動的に生成されたスレッドで す。

## *SPICE Worker*

仮想コンソール用のスレッドです。

*IO mon\_ioth*

一部のI/Oで使用されるオプションのスレッドです。

*CPU n/KVM*

仮想CPU(vCPU)スレッドです。仮想CPUごとに1個あり、*n*はvCPU IDです。

現在実行中の全てのスレッドに関する情報を表示するには**kvmrt-stat -t**コマンドを使用し て下さい。

**3** 仮想マシーンの構成

<span id="page-14-0"></span>libvirtフレームワーク内に構成された仮想マシーンは、仮想マシーンの全ての属性を制御する XML構成ファイルを持っています。

本ファイルは通常、任意のVMドメイン名を表す**/etc/libvirt/qemu/{DOMAIN}.xml**とし て存在し、VMがlibvirtフレームワーク内に生成またはインポートされた時に生成されます。 本ファイルはVM構成の変更が仮想マシーン・マネージャーで行われた時に更新されます。

KVM-RTは複数のVMを管理するために後述する簡易化された構成ファイルを使用します。 KVM-RTは2つのファイルの同期を維持するために必要に応じてlivvirt XML構成ファイルを更 新します。

# <span id="page-14-1"></span>**KVM-RT**構成ファイル

KVM-RT構成ファイルのデフォルトの保管場所は**/etc/kvmrt.cfg**ですが、構成ファイルを 使用する全ての**kvmrt-\***ツールはユーザーが代替の構成ファイルを指定することを許可する **-f**オプションを受け付けます。

KVM-RT構成ファイルはINIファイルの書式を使用しており、各セクションでVMについて説 明します。各セクションの最初の行は、libvirtにより生成された一意的なVMの識別番号であ るUUIDです。構成の実例を以下に示します:

```
[aeec46cc-0638-4949-ac04-146b233194a9]
name = RedHawk-8.4title = RedHawk 8.4
description = RedHawk 8.4 VM.
nr_vcpus = 2
cpu_topology = auto
cpuset =
rt = False
rt_memory = auto
numatune = auto
hide_kvm = False
autostart = True
disabled = False
comments = This VM tends to run out of memory;
      remember to clean up
[fde74e84-0e1b-404e-90e7-72101e79c48a]
name = RedHawk-8.4-RT
title = Real-Time RedHawk 8.4
description = Configured for real-time.
nr_vcpus = 15
cpu_topology = auto
cpuset = n1-n2
```
rt = True rt\_memory = auto numatune = auto hide\_kvm = False autostart = True disabled = False comments = remember to change autostart to true after testing

以下に定義されているのは後述する属性の説明内で使用されているフィールドの型です:

- { string }: 任意の文字列
- { int }: 任意の整数
- { bool }: **true | false | on | off | yes | no | 1 | 0** (大文字と小文字の区別なし)
- { ID-set }: 「0,2,4-7,12-15」などの形式で人間が解読可能な整数の範囲のセットを説 明する文字列
- { CPUSET }:CPUのリストまたはCPUの範囲をカンマ区切り(例: 0,1,16-19)、同様に NUMAノードは「n」、コアは「c」、ダイは「d」、パッケージは「p」の 接頭辞付き整数で指定することが可能です。更に反転設定を付与するため に「~」を前に置いた文字列にすることが可能です。(例: ~n0)

各VMは次の属性を使って構成されます。属性が設定されていない、もしくはファイルからな くなっている場合、デフォルト値が使用されることに注意して下さい。

*name* = { string }

本属性はVMの名称を設定します。これは任意ですが、libvirtに対して一意である 必要があるユーザーが指定する名称です。 デフォルトの値はなく、本属性は設定されている必要はありますが変更すること が可能です。

 $title = {string}$ 

本属性はVMのタイトルを設定します。 デフォルトの値は""です。

*description* = { string }

本属性はVMの説明を設定します。 デフォルトの値は""です。

 $nr\_vcpus = \{ int \}$ 

本属性はVM内の仮想CPUの数を定義します。 デフォルトの値は**1**です。

*cpu\_topology* = { int },{ int },{ int } | **auto**

本属性はVMに認識されるCPUトポロジーを定義します。

**auto**ではない場合、値はCPUトポロジーを表現するためにカンマで区切られた3 つの正の整数の文字列(ソケット、コア、スレッド)である必要があります。

ソケットはCPUソケットの数、コアはソケットあたりのコアの数、スレッドはコ アあたりのスレッドの数となります。

値が**auto**である場合、トポロジーは1個のソケット、ソケットあたり*nr\_vcpus* 個のコア、コアあたり1個のスレッドが設定されます。

デフォルトの値は**auto**です。

## **NOTE**

ゲストの仮想マシーンがWindowsオペレーティング・システムを実 行する場合、*cpu\_topology*属性がKVM-RTで正しく動作しない デフォルト値に設定されている可能性があります。本設定を**auto** に変更するのが最適です。KVM-RT Release Notesの既知の問題項に ある「Windows[オペレーティング・システムが動作する](#page-22-3)VM」のラ ベルの付いた項目を参照して下さい。

 $cpuset = \{$  CPUSET  $\}$ 

本属性は全てのVMスレッドがバイアスされるホストのCPUを定義します。 CPUSETは前述の他のフィールド・タイプで定義しています。詳細については本 章で後述する「cpuset[構成属性の理解」を](#page-18-0)参照して下さい。

デフォルトの値は""(CPUバイアスなし)です。

*rt\_memory* = { bool } | **auto**

本属性はVMで使用される全ページのメモリ・ロックを有効にします。

値が**auto**である場合、本オプションは*rt*属性が有効化されていれば有効、*rt*属 性が無効化されていれば無効となります。

デフォルトの値は**auto**です。

*numatune* = { ID-set } | **auto**

本属性はVMへのメモリ割り当てで使用されるホストのNUMAノードを設定しま す。

**auto**ではない場合、この値はホストのNUMAノードのセットを記述する必要が あります。設定が空である場合、メモリはいずれのホストのNUMAノードにも制 限されません。

値が**auto**である場合、*cpuset*で使用される全てのNUMAノードが使用されま す。*cpuset*が空であった場合、メモリはいずれのホストのNUMAノードにも制 限されません。

デフォルトの値は**auto**です。

*hide\_kvm* = { bool }

本属性はVM内のゲストOSの表示からKVMを隠します。 デフォルトの値は**false**(KVMを非表示にしない)です。

 $rt = \{ bool \}$ 

本属性はリアルタイム用にVMを構成します。

本属性が有効である場合は*cpuset*と*rt\_memory*の属性は(有効に)構成されてい る必要があります。本属性が有効である場合は*numatune*も有効に構成すること を推奨します。

デフォルトの値は**false**(非リアルタイム)です。

 $autostart = \{ bool \}$ 

本属性は**kvmrt-boot**を使ったVMの自動起動を有効にします。 デフォルトの値は**false**(自動起動しない)です。

*comments* = { string }

ユーザー・コメントの場所となります。複数行のコメントの場合、スペースまた はTABを使って追加行を字下げして下さい。

# <span id="page-17-0"></span>構成ツール

KVM-RTの構成は次のコマンドを実行することで編集することが可能です:

### **\$ sudo kvmrt-edit-config**

KVM-RT構成ファイルは直接編集すべきではないことに注意して下さい。**kvmrt-editconfig**は妥当性を検証し、また、**libvirt**と構成を同期させます。

KVM-RTによって解釈されるKVM-RT構成は、次のコマンドの実行により表示することが可 能です:

### **\$ sudo kvmrt-show-config**

**kvmrt-validate-config**と**kvmrt-sync-config**のコマンドはそれぞれ構成の妥当性の検 証および同期させるために実行することが可能です。**kvmrt-edit-config**を使用する場 合、ユーザーは通常これらのコマンドを直接実行する必要はありません。

詳細およびオプションについては上記のコマンドのいずれかに**--help**オプションを付けて実 行して下さい。

# <span id="page-17-1"></span>高度な**Libvirt**構成

KVM-RT構成ファイルの範囲を超える高度な構成は、仮想マシーン・マネージャーまたは 「virsh edit」を使って**libvirt** XMLファイルに対して行うことが可能ですが、追加の同期お よび妥当性の検証がKVM-RTに必要となります。これは**libvirt**からVMを削除する場合も当 てはまります。

一部の構成の組み合わせは無効である可能性があることに注意し、いつであろうともユーザ ーは**kvmrt-edit-config**を使いKVM-RT構成ファイルを編集して構成を変更することを推 奨します。

libvirt XMLファイルをKVM-RTの外でユーザーが変更した場合、次のように**kvmrt-syncconfig**および**kvmrt-validate-config**を実行する必要があります:

**\$ sudo kvmrt-sync-config -r \$ sudo kvmrt-validate-config**

また、次のように**kvmrt-import -u**を**kvmrt-sync-config -r**の代わりに使用すること も可能であることに注意して下さい:

**\$ sudo kvmrt-import -u \$ sudo kvmrt-validate-config**

**kvmrt-validate-config**コマンドはどの無効な構成に関しても適切なエラーまたは警告を 表示します。

詳細およびオプションについては上記のコマンドのいずれかに**--help**オプションを付けて実 行して下さい。

# <span id="page-18-0"></span>**cpuset**構成属性の理解

*cpuset*属性は仮想マシーンのQEMU/KVMスレッドのためのホストCPUバイアスを制御しま す。

*cpuset*属性はリアルタイムと非リアルタイムVMの両方で使用することが可能です。

非リアルタイムVMにおいて、*cpuset*内の全てのCPUはQEMU/KVMスレッドのいずれかに割 り当てられます。ホストCPUの供給不足(*cpuset*内のCPUが*nr\_vcpus* + 1未満)は結果的に ホストCPUに1個以上のvCPUが固定されます。*cpuset*が空の場合、VMはどの特定のホスト CPUに対しても固定されません。

リアルタイムVMにおいて、*cpuset*内のホストCPUは1番小さな番号のCPUから順にvCPUへ 割り当てられます。残りのCPU(少なくとも1個以上が必要)は非vCPUスレッドで使用されま す。ホストCPUの供給不足はリアルタイムVMでは認められておらず、*cpuset*を空にするこ とも認められていません。

# <span id="page-18-1"></span>**KVM-RT**による**RedHawk**リアルタイム機能の使用の理解

構成ファイル内で*rt*構成属性が有効化されている場合、次のRedHawkリアルタイム・システ ムの機能が実行されます:

- *cpuset*の全てのCPUがシールドされます。**shield(1)**を参照して下さい。
- ハイパースレッド化されたシブリングが停止されます。**cpu(1)**および後述の「[KVM-](#page-19-0)RT[によるスレッド化](#page-19-0)CPUの使用」を参照して下さい。
- メモリ・ロックが有効化されます。**run(1)**の**-L**オプションを参照して下さい。

*rt*構成属性が有効化されている場合には*numatune*も有効にすることを推奨します。 *numatune*が有効化されると指定されたNUMAノードはリアルタイムVMへのメモリ割り当て に使用されます。**NUMA(1)**を参照して下さい。

# <span id="page-19-0"></span>**KVM-RT**によるスレッド化**CPU**の使用

Intelのハイパースレッド、またはAMDのSMTのようなスレッドCPUアーキテクチャを持つホ スト・システムにおいて、リアルタイムVMが使用されている場合にKVM-RTはマルチ・スレ ッド化CPUコアに対して特別な処理を提供します。

CPUコア・リソース(キャッシュ等)の競合を回避するために1つのスレッド化シブリングCPU だけが使用されることをリアルタイムは要求します。これを確実にするため、リアルタイム VMに割り当てられた各CPUコアの1つのスレッド化シブリングCPUを除いて全てをKVM-RT はシャットダウンします。これはVMの*cpuset*を割り当てる時にいくつかの考慮を必要とし ます。

リアルタイムVMには*cpuset*で指定されたCPUに関連する全てのスレッド化シブリングCPU の所有権が与えられます。これはVMが消費するCPUは*cpuset*で指定された以上は使用しな いことになります。スレッド化コア毎に1つのCPUだけがリアルタイムで使用され、他はシャ ットダウンされます。

非リアルタイムVMをホストするスレッド化コアに対しては特別な処理は提供されません。

# <span id="page-19-1"></span>リアルタイム仮想マシーンの構成

リアルタイム用VMを構成するには次の手順を実行して下さい:

- *rt*構成属性を有効化
- *rt\_memory*属性を有効化 (**auto**を推奨)
- *numatune*属性の有効化を検討 (**auto**を推奨)
- 以下で説明するように*cpuset*属性を構成

リアルタイムVMに関する*cpuset*属性を構成するには、ホスト・システムのCPUトポロジー を多少理解していることが求められます。ホスト・システムのCPUトポロジーの表示を見る には**hwtopo**または**cpustat**コマンドを使用して下さい。**hwtopo**はNUMAノード、CPUコ ア、論理CPUのレイアウトを表示します。次の例は複数のNUMAノードを持つマルチスレッ ド・アーキテクチャのコマンド出力を示します:

```
$ hwtopo -v –no-io
Machine 0 (Supermicro M12SWA-TF, "TEST_MACH1"):
   Package 0 (AMD Ryzen Threadripper PRO 5975WX 32-
                   Cores):
     L3 Cache (32MiB):
        NUMA Node 0 (31GiB)
        Core 0:
           CPU<sub>0</sub>
           CPU 32
        Core 1:
           CPU 1
           CPU 33
        Core 2:
           CPU 2
           CPU<sub>34</sub>
        Core 3:
```

```
CPU 3
     CPU 35
  Core 4:
     CPU 4
     CPU 36
  Core 5:
     CPU 5
     CPU 37
  Core 6:
     CPU 6
     CPU 38
  Core 7:
     CPU 7
     CPU 39
L3 Cache (32MiB):
  NUMA Node 1 (31GiB)
  Core 8
     CPU 8
     CPU 40
  Core 9
     CPU 9
     CPU 41
  Core 10
     CPU 10
     CPU 42
  Core 11
     CPU 11
     CPU 43
  Core 12:
     CPU 12
     CPU 44
  Core 13:
     CPU 13
     CPU 45
  Core 14:
     CPU 14
     CPU 46
  Core 15:
     CPU 15
     CPU 47
L3 Cache (32MiB):
  NUMA Node 2 (31GiB)
```
...

最適な性能のためにリアルタイムVMを構成する場合は次のルールを遵守する必要がありま す。いずれかのルールに違反した場合はKVM-RTツールは適切なエラーまたは警告を表示し ます。エラーは継続するために是正する必要がありますが、警告は構成が最適ではない可能 性があることのヒントとなります。

- リアルタイムVMの*cpuset*は、他のどのVMの*cpuset*と重複することも出来ません。
- リアルタイムVMの*cpuset*は、*nr\_vcpus*属性で構成されたCPUの数に対して供給不 足となってはなりません。
- リアルタイムVMの*cpuset*が複数のNUMAノードに広がる場合、慎重な考慮が必要と なります。
- 他のいずれのVMの*cpuset*がリアルタイムVMとNUMAノードを共有する場合、慎重 な考慮が必要となります。
- リアルタイムVMに対して*numatune*が有効ではない場合、または*numatune*ノード・ セットが*cpuset*で使用されるNUMAノードの中に含まれていない場合、慎重な考慮が 必要となります。
- 他のどのVMの*numatune*ノード・セットがリアルタイムVMの*cpuset*で使用される NUMAノードと重複している場合、慎重な考慮が必要となります。
- 全てのリアルタイムVMの*cpuset*はホストCPU全てを消費してはなりません。これは 一部のCPUはKVM-RTのホストOS用に利用可能である必要があるためです。

次の推奨事項を忠実に守ることはリアルタイムVM構成の簡略化に役立ちます:

- 常時、最小で*nr\_vcpus* + 1のホストCPUを*cpuset*に構成して下さい。
- 他のいずれのVMと対象のVMの*cpuset*が競合する、または対象のVMで使用する NUMAノード内の他のCPUを使用するような構成をしないで下さい。
- *cpuset*が複数のNUMAノードに広がらないようにして下さい。
- *numatune*は**auto**に設定して下さい。
- 他のいずれのVMの*numatune*が対象のVMで使用するNUMAノードを含むような構成 にしないで下さい。
- 全てのVMで構成されるリアルタイム・ポリシーを表示するには**kvmrt-showconfig**コマンドを使用して下さい。
- 現在実行中の全てのVMスレッドのCPUバイアス状況を表示するには**kvmrt-stat -t** コマンドを使用して下さい。

# **4 KVM-RT**ツール

<span id="page-22-0"></span>RedHawkのリアルタイム・ツールはRedHawk LinuxとKVM-RTの両方の**ccur-rttools**パッケ ージに標準装備されています。後述するRedHawkとKVM-RTツールの両ツールのセットは自 己文書化されています。

以下は機能で整理された各ツールの簡単な説明です。詳細についてはコマンドの**--help**オプ ションを使用して下さい。

# <span id="page-22-1"></span>**RedHawk**のリアルタイム・ツール

# <span id="page-22-2"></span>コマンド・ライン・インターフェース

### **cpustat:**

**cpustat**コマンドは次を含む様々な情報を表示します。CPUトポロジー(CPU パッケージ、ダイ、コア、キャッシュ、メモリ)。CPUの位置を含むIOブリッ ジとデバイスのトポロジー。CPUのオンライン/オフライン状態。RedHawkの CPUシールドとダウンの状態。IRQとタスクのCPU毎の瞬間的な実行、IRQと タスクのCPUアフィニティ。

これらのCPUだけを表示するCPUのセットを指定することが可能で、表示す る情報を制御するために更なるオプションが利用可能です。

### **hwtopo:**

デフォルトで現在のシステムのハードウェア・トポロジーを表示します。オ プションで他のシステムのハードウェア・トポロジーを表示することが可能 です。表示する情報を制御するためにいくつかのオプションも利用可能で す。

### **irq-affinity:**

デフォルトで現在のシステムのIRQのCPUアフィニティを表示します。**--set** オプションはIRQをあるCPUまたはCPUセットから他へ移動するために使用す ることが可能です。表示する情報を制御するためにいくつかのオプションも 利用可能です。

### <span id="page-22-3"></span>**task-affinity:**

デフォルトで現在のシステムのタスクのCPUアフィニティを表示します。**- set**オプションはタスクをあるCPUまたはCPUセットから他へ移動するために 使用することが可能です。

表示する情報を制御するためにいくつかのオプションも利用可能です。

# <span id="page-23-0"></span>グラフィカル・ユーザー・インターフェース

### **cpustat-gui:**

コマンド**cpustat**のグラフィカル・ユーザー・インターフェースです。

**hwtopo-gui:**

コマンド**hwtopo**のグラフィカル・ユーザー・インターフェースです。

#### **interview:**

**/proc/interrupts**と同じようにリアルタイムでCPU毎の割込みカウントを 表示するグラフィカル・ユーザー・インターフェースで、表示する情報を制 御することが可能なメニュー・オプションを含んでいます。**interview**は対 応するコマンド・ライン・インターフェースがないことに注意して下さい。

# <span id="page-23-1"></span>**KVM-RT**ツール

殆どのKVM-RTツールはデフォルトで**/etc/kvmrt.cfg**ファイルを使用しますが、別の構成 ファイルを**-f**オプションを介して指定することが可能です。

# <span id="page-23-2"></span>開始コマンド

### **kvmrt-validate-host:**

現在のシステム構成がKVM-RTホストとして有効であるかどうかを検証しま す。そうではない場合に行う変更の提案を提供します。

### **kvmrt-import:**

KVM-RT構成ファイルに**libvirt**仮想マシーンをインポートします。デフォ ルトで現在のシステム上の全てのlibvirt VMがインポートされますが、代わり に個々のVMを指定することも可能です。**-u**オプションを使用しない限り、 既にKVM-RT構成ファイルに記載されているVMはいずれもスキップされま す。

# <span id="page-24-0"></span>構成コマンド

### **kvmrt-edit-config:**

ユーザーがKVM-RT構成ファイル**/etc/kvmrt-edit-config**の編集、検 証、同期するのを許可します。これはデフォルトの構成ファイルですが、他 を**-f**オプションで指定することが可能です。

#### **kvmrt-show-config:**

KVM-RT構成にある仮想マシーンの構成を表示します。表示する情報を制御 するためにオプションが利用可能です

### **kvmrt-sync-config:**

**libvirt**のVM構成の**XML**ファイルとKVM-RT構成ファイルを同期します。デ フォルトでKVM-RT構成ファイル内の全てのVMが同期されますが、代わりに 個々のVMを指定することも可能です。オプションで状態を問い合わせるだけ も可能です。

#### **kvmrt-validate-config:**

構成内の全てのVMが個々に検証されるだけでなく結合されたVMの衝突も評 価されます。デフォルトで、無効化されていない構成内のVMだけが評価され ますが、無効にするために**-all**オプションを使用することが可能です。

# <span id="page-24-1"></span>起動**/**シャットダウン・コマンド

#### **kvmrt-boot:**

構成を検証した後、KVM-RT構成内の仮想マシーンを起動します。デフォル トで「autostart」構成パラメータが有効である構成内の全てのVMが起動され ますが、**--all**オプションが構成内の全てのVMを起動するために使用するこ とが可能です。代わりに個々のVMを指定することも可能です。

いずれかのVMが実行中の場合、リアルタイムに対しては必要に応じて単に再 調整して起動エラーは無視されます。オプション**--clean**が指定された場 合、既に実行中の可能性のある仮想マシーンがなければ許容される起動エラ ーはありません。

### **kvmrt-shutdown:**

仮想マシーンをシャットダウンしそれらのVMで使用されていたいずれのリア ルタイム・ポリシーも削除します。デフォルトで構成内の全てのVMが同時に シャットダウンされますが、代わりに個々のVMを指定することも可能です。 **-v**詳細オプションを使用するとシャットダウンからの出力が不明瞭とならな いようにシャットダウンがシリアル化されます。**--force**オプションが利用 可能です。

### **kvmrt-stat:**

KVM-RT構成内の仮想マシーンの状態を表示します。デフォルトで全ての有 効化されたVMが表示されますが、**--all**オプションは無効化されたVMも表 示します。代わりに個々のVMを指定することも可能です。

*RedHawk KVM-RT User's Guide*

<span id="page-26-0"></span>chronyはNTPの万能な時刻同期実装です。これは幅広い条件でも正常に機能するように設計さ れており、仮想マシーンで実行することが可能です。仮想マシーン上のchronyシステムを構成 及び開始する方法について具体的な手順がここに含まれています。ホスト・システムは既に 時刻同期が構成されているものと想定します。詳細については**chronyd(1), chrony.conf(5)**およびオンライン・ドキュメントを参照して下さい。

### **NOTE**

**chronyd**はRedHawkリリース8.0以降でのみサポートされます。以 前のリリースについては、ローカル、リモートまたは公開された 時刻サーバーに同期された**ntp**を使用します。

複雑なアプリケーションは、2つ以上のVMまたはホストとの間で同期される時刻に依存する 可能性があります。また、これはリアルタイムVMの性能の問題を解析、またはシステムの問 題をデバッグするためにRedHawkのトレース機能を使用する場合、仮想ゲストの時刻はホス トと同期することが必須となります。

# <span id="page-26-1"></span>**chrony**実行の手順

仮想ゲストの時刻クロックを同期するための様々なテクニックがありますが、**ptp\_kvm**モジ ュールを介してchronyと同期するkvm\_clockを推奨します。

**ptp\_kvm**を使用するために**chronyd**を構成する過程は、ベース・ディストリビューションに より若干異なります。

ベース・ディストリビューションとしてUbuntuを使用している場合、次の設定を使用して下 さい:

service=chrony conf=/etc/chrony/chrony.conf drift=/var/lib/chrony/chrony.drift

ベース・ディストリビューションとしてCentOS互換を使用している場合、次の設定を使用し て下さい:

service=chronyd conf=/etc/chrony.conf drift=/var/lib/chrony/drift

次の手順は仮想ゲストでchronyを構成するのに役に立つはずです。適切な上記のディストリビ ューションの設定を以下の変数設定に置換して下さい。

1. インストールがまだの場合、chronyをインストールして下さい。

dnf install chrony

2. chronyを停止し、無効にして下さい。

systemctl stop \$service systemctl disable \$service

3. 起動時にptp\_kvmモジュールをロードして下さい。

echo ptp\_kvm > /etc/modules-load.d/ptp\_kvm.conf

4. 適切なchrony構成ファイルを編集し、「refclock」「server」「pool」「peer」を言及す るいずれの行もコメント・アウト(先頭に#記号を置く)して下さい。

grep 'refclock|server|pool|peer' \$conf && vi \$conf

5. 「refclock」を構成して下さい。

echo "refclock PHC /dev/ptp0 poll 3 dpoll -2 \ offset 0" >> \$conf

6. /etc/sysconfig/networkファイル内のPEERNTPがある全ての行をコメントアウト(先頭に# を置く)し、PEERNTP=noを付け足して下さい。

grep PEERNTP /etc/sysconfig/network && \ vi /etc/sysconfig/network echo "PEERNTP=no" >> /etc/sysconfig/network

7. 適切な\$driftファイルを削除して下さい。

rm –f \$drift

8. 適切なchronydサービスを有効化しますが、開始しないで下さい。

systemctl enable \$service

9. 新しい構成でクリーン・スタートするため再起動して下さい。

reboot

# **6** 解析およびデバッグ

<span id="page-28-0"></span>本章では、仮想化された環境の性能の問題を解析またはシステムの問題をデバッグするため に使用可能なシステム・ツールを取り上げます。

新しいマルチ・マージ・トレース機能はRedHawkオペレーティング・システムの最新リリー スに含まれています。これはタイム・スタンプで整理された1つのビューに複数のシステムの トレース・ダンプを統合することを可能にします。この新しい機能は、リアルタイム・アプ リケーションの性能に影響を及ぼす可能性のあるVM-ホスト間の相互作用を頻繁に引き起こ す仮想化環境のデバッグでは不可欠です。

マルチ・マージ・トレース機能を活用するには、トレースする全てのゲストVMは時刻クロッ ク(TOD: Time Of Day)を使って同期する必要があります。トレースするために各ゲストVM上 でchronyを開始するには5-1ページの「chrony[実行の手順」項を](#page-26-1)参照して下さい。

### **NOTE**

タイム・スタンプ・カウンター(TSC)は同期させることが出来ない ため、複数のシステムのトレースを行う場合はTODタイム・スタ ンプ型のみを使用する必要があります。トレース・ツールでTOD タイム・スタンプ・クロック・オプションを必ず選択して下さ い。

本章では次の情報を提示します:

- RedHawkでサポートされるKVMトレース・イベント。
- **xtrace**と総称するRedHawkトレース・ツールの簡単な説明。これらのツールは簡素な コマンド・ライン・インターフェースを使用します。xtraceおよび新しいマルチ・マー ジ機能を使ったホストと1つのゲストVMをトレースする実例を含みます。
- KVM-RTゲスト・サービスという名前の新しいサービス。KVM-RTゲスト・サービス は、ゲストのユーザー空間アプリケーションにホスト・ハイパーバイザーにより公開 された機能をアクセスする機会を与える新しいアプリケーション・プログラマー・イ ンターフェース群です。

NightTraceはConcurrent Real-Timeが提供するオプション製品です。NightTraceはNightStarファ ミリーの一部で対話式デバッグや性能解析ツール、トレース・データ収集デーモン、データ 値の記録やユーザーまたはカーネルから採取したデータの解析をユーザー・アプリケーショ ンで可能にする2つのアプリケーション・プログラミング・インターフェース(API)で構成され ます。

KVM-RTでNightTraceを使用する方法の情報については、NightTrace User's Guideの「Kernel Tracing with KVM-RT」項を参照して下さい。

# <span id="page-29-0"></span>**KVM**トレース・イベント

以下はRedHawkオペレーティング・システムでサポートされるKVMのトレース可能なイベン トです。

KVM\_ENTER\_VM\_PID

これはホスト・カーネルからゲストVMに実行/制御が転送される毎に引き起こされる一 般的な包括的イベントです。ホストからゲストへの移行直前にホスト・システム上の KVMモジュールにより生成されます。

KVM\_EXIT\_VM\_PID

これはゲストVMからホスト・カーネルに実行/制御が転送される毎に引き起こされる一 般的な包括的イベントです。ゲストからホストへの移行直後にホスト・システム上の KVMモジュールにより生成されます。

### KVM\_GUEST\_HC\_START

本イベントはホストへのハイパーコールを行う直前にゲストVMにより記録されます。

#### KVM\_GUEST\_HC\_END

本イベントは制御がハイパーコールから戻った直後にゲストVMにより記録されます。

### KVM\_HOST\_HC\_ENTER

本イベントは実行が一般的なハイパーコール・ハンドラーに達する直前にホスト・シス テムにより記録されます。

### KVM\_HOST\_HC\_EXIT

本イベントは実行が一般的なハイパーコール・ハンドラーを終了した直後にホスト・シ ステムにより記録されます。

# <span id="page-29-1"></span>**xtrace**を使ったカーネル・トレース

**xtrace**はダンプのトレースおよび解析で使用されるコマンド・ライン・インターフェース です。

**xtrace**はRedHawkオペレーティング・システムの**ccur-xtrace**パッケージに付属して おり、**xtrace** -<function>という名前のいくつかのツールを含んでいます。本パッケージで 提供される全てのコマンドとライブラリを参照するには、RedHawkシステムで次を実行して 下さい:

#### **rpm –ql ccur-xtrace**

以下は後述する実例で直接呼ばれるツールです。簡単な説明といくつかのオプションのみを 以下言及します。詳細および他のオプションを参照するには**–-help**オプションを使用して下 さい:

#### **xtrace-run:**

シェル・コマンドの実行中にxtraceデータをキャプチャします。本コマンドはコマンド・ ラインで指定する必要があります。コマンド終了時に**xtrace-run**は停止します。**-o**オ プションはxtraceデータが保存される出力ディレクトリの名称を指定します。**-m**上書き オプションはトレースが長時間行われxtraceデータが巨大になる場合に使用することが可 能です。

## **xtrace-multi-merge:**

コマンド・ラインで指定されたxtraceデータ・ディレクトリを1つのマルチ・マージ・デ ィレクトリに統合します。これらは**xtrace-run**が起動された時に生成されたディレク トリです。コマンド・ラインではホスト用に1つ、トレースするゲストVMごとに1つの ディレクトリを指定します。**-o**オプションは生成するマルチ・マージ・ディレクトリの ディレクトリ名称を指定します。時刻クロック(TOD)だけが同期可能であることに注意 して下さい。

#### **xtrace-view:**

ユーザーが理解可能な書式でxtraceデータを総合し表示します。xtraceデータ・ディレク トリを指定する必要があります。

### **xtrace-ctl:**

1つまたは複数のCPU上のカーネルxtraceモジュールの制御を提供します。非対話型モー ドでは、FLUSH, PAUSE, RESUMEのようなコマンドをコマンド・ラインで指定します。

# <span id="page-30-0"></span>実例:**xtrace**を使ったマルチ・マージ・トレース

本例ではホスト・システムとゲストVMでトレース・ダンプを同時にキャプチャし、その後2 つのトレース・ダンプを1つに統合します。この例はユーザー・アプリケーションが最初の5 分以内に失敗することが分かっていることを前提とします。

### **NOTE**

ゲストVMをトレースする前に時刻同期を構成し、実行している必 要があります。トレースする各々のVMでchronyを開始するには、 5-1ページの「chrony[実行の手順」項を](#page-26-1)参照して下さい。

次の手順1では、ホスト・システムはバックグラウンドでトレースされ、ユーザー・アプリケ ーションが失敗するのにかかる時間よりも長い時間スリープします。

手順2ではゲストVMのトレースがホストからリモートで開始されます。ユーザー・アプリケ ーションがゲストVMで失敗した時、トレース・バッファがフラッシュされます。

手順3ではトレース・バッファがフラッシュされ、ホストでトレースが停止されます。

手順4ではゲストVM上のトレース・データ・ディレクトリをホスト・システムにコピーしま す。手順5では2つのトレース・ディレクトリを1つに統合し、手順6では統合されたトレース をタイム・スタンプに従って並べ替え表示します。

- 1. rm –rf *xtrace-host* xtrace-run –m overwrite –t tod –o *xtrace-host* sleep 600 &
- 2. ssh *guest\_vm* "rm -rf *xtrace-vm*; \ xtrace-run -m overwrite -t tod -o *xtrace-vm* \ bash -c '( *userapp* || xtrace-ctl flush)' "
- 3. xtrace-ctl flush stop
- 4. scp -r *guest-vm*:*xtrace-vm* .
- 5. xtrace-multi-merge -o *xtrace-merged xtrace-host xtrace-vm*
- 6. xtrace-view *xtrace-merged*

表示されるフィールドは**xtrace-view**へのオプションで制御されます。次の出力例のフィー ルドは、タイム・スタンプ(TOD)、ホスト名、CPU、イベントです。

CPUは各ホストに対するローカルなので以下の引用では、「vm1 0」はゲストVMのホスト名 が「vm1」の仮想CPU 0を意味します。

23.404455270 host 3 INTERRUPT\_ENTER [apic\_timer] 23.404455720 host 3 HRTIMER\_CANCEL [0xffffffff8e8f84e0] 23.404455898 host 3 HRTIMER\_EXPIRE [0xffffffff8e8f84e0] 23.404456627 host 3 SCHED\_WAKEUP [740216] 23.404456854 host 3 HRTIMER\_EXPIRE\_DONE[0xffffffff8e8f84e0] 23.404456971 host 3 HRTIMER\_START [0xffffffff8e8f84e0] 23.407646071 vm1 0 SYSCALL\_EXIT [openat] 23.407646321 vm1 0 SYSCALL\_ENTER [read] 23.407646512 vm1 0 FILE\_READ [3] 23.407647171 vm1 0 SYSCALL\_EXIT [read]

# <span id="page-31-0"></span>**KVM-RT**ゲスト・サービス

仮想化環境は、VMで実行しているハード・リアルタイム・アプリケーションの性能に有害な 影響を及ぼしかねない複雑なVMとホスト間の相互作用を引き起こす可能性があります。これ らの相互作用の一部は不定期かつ/または再現しにくい可能性があります。これらのケースで は標準的なトレースのアプローチは十分ではありません。

KVM-RTゲスト・サービスは、ゲストのユーザー空間アプリケーションにホスト・ハイパー バイザーにより公開された機能をアクセスする機会を与える新しいアプリケーション・プロ グラマー・インターフェース群です。

複雑なものを再現する1つの方法は、各アプリケーションの中に含まれている暗示する専門知 識を活用することです。アプリケーションが特定の時間であるべき状態やタイミングまたは 状態の違反が発生した時の状態をアプリケーションは知っています。そのような背景におい て、KVM-RTゲスト・サービスはアプリケーション開発者に次のような能力を提供します:

- 1. ゲストVMで実行中のアプリケーションから直接ホスト上の主要なロギング/トレース 機能(例えば、syslog, NightTrace, xtrace)に関連のあるイベント/データを記録します。
- 2. ホスト上のxtraceバッファをフラッシュします。これはゲストとホストの両方のバッフ ァをほぼ同時にフラッシュするためにゲスト上のxtraceバッファのローカル・フラッシ ュを組み合わせることが可能です。
- 3. イベントの順番を成立させるため、ホストのクロックのコンテキストで明示的に事前 定義された一連のイベントを記録します。例えば、以下はホスト上の2つの異なるゲス トで記録されました。

VM1上: host: "VM1 is about to start A" ... host: "VM1 just finished A" ... VM $2 \vdash$ : host: "VM2 is about to start B" ... host: "VM2 just finished B"

ホストでは、ホストのクロックのコンテキストで一連のイベントを見ることが可能で す:

host: "VM1 is about to start A" ... host: "VM2 is about to start B" ... host: "VM2 just finished B" ... host: "VM1 just finished A"

コマンド・ライン・インターフェース**kvmrt-gs**およびライブラリ**libccur\_kvmrt\_gs**で提 供されるKVM-RTゲスト・サービスの機能は、次項で簡単に説明します。

また、トレース可能なKVM-RTゲスト・サービスのイベントおよびホストとゲストVMで有効 化すべきカーネル起動パラメータが後述されています。

# <span id="page-32-0"></span>**KVM-RT**ゲスト・サービス・ライブラリ・インターフェース

次の機能がライブラリ**libccur\_kvmrt\_gs**を介して提供されます。オプションや利用法に関 する詳細については**libccur\_kvmrt\_gs(3)**のmanページを参照して下さい。

manページは以下に記載されたいずれかの機能の名称を使って呼び出すことが可能です。例: **man kvmrt\_gs\_available**

- bool kvmrt\_gs\_available(void);
- bool kvmrt\_gs\_ping\_available(void);
- bool kvmrt\_gs\_log\_msg\_available(void);

bool kvmrt qs xtrace flush available(void); bool kvmrt\_gs\_xtrace\_log\_data\_available(void);

long kvmrt\_gs\_ping(unsigned long *cookie*); long kvmrt\_gs\_log\_msg(char \* *msg*); long kvmrt\_gs\_xtrace\_flush(unsigned long *scope*); long kvmrt\_gs\_xtrace\_log\_data(void \* *data*, long *size*);

kvmrt\_gs\_available

KVMRT\_GSインターフェースが存在し、有効化され、許可されていればtrueを返しま す。同様にkvmrt\_gs\_<function>\_availableは、個々のKVMRT\_GSの関数が存在し、有効化 され、許可されていればtrueを返します。

インターフェースの可用性はいずれの関数の可用性を意味することではないことに注意 して下さい。更に、利用可能な関数の呼び出しは様々な理由により常に失敗する可能性 があります。

kvmrt\_gs\_ping

*cookie*を使ってハイパーバイザーにpingします。本関数の目的は、ゲスト側とホスト側 から簡単にトレースし組み合わせることが可能な方法でハイパーバイザー上でVMEXIT イベントを明示的に発生させるためにコピーまたは割り当てのない簡単で軽量なメカニ ズムをゲストに提供することです。本インターフェースはxtraceが利用可能な場合に対応 するxtraceイベントを生成します。

kvmrt\_gs\_log\_msg

ハイパーバイザー側の標準カーネル・ロギング・メカニズムを介して短いASCIIテキス ト・メッセージを記録します。*msg*は標準的なNULLで終了するC言語文字列へのポイン ターです。ハイパーバイザーといずれの中間層も文字列の最大長を制限しますので、さ もなければメッセージが切り詰められる可能性があります。以下の kvmrt\_gs\_xtrace\_log\_dataも参照して下さい。

kvmrt\_gs\_xtrace\_flush

ホストOSのFLUSH xtraceイベントを発生させます。

*scope*はFLUSHに影響を受けるCPUを制御します: KVMRT\_GS\_XTRACE\_CPU\_CURRENT KVMRT\_GS\_XTRACE\_CPU\_VM KVMRT\_GS\_XTRACE\_CPU\_ALL

現在のCPU、現在のVMを処理している全てのCPU、ホスト・システムでアクティブな 全てのCPUにそれぞれFLUSHを発行します。

kvmrt\_gs\_xtrace\_log\_data

ゲスト側とホスト側の2つが一致するxtraceイベントとして、*size*バイトを含む任意のバ イナリの*data*バッファに記録します。ハイパーバイザーといずれの中間層も最大サイズ を制限しますので、さもなければ記録されたデータが切り詰められる可能性がありま す。上述のkvmrt\_gs\_log\_msgも参照して下さい。

# <span id="page-34-0"></span>**KVM-RT**ゲスト・サービス・コマンド・ライン・インターフェース

次のコマンドが**kvmrt-gs**コマンド・ライン・インターフェースを介して提供されます。オプ ションと使用方法の詳細については**kvmrt-gs(1)**のmanページを参照して下さい。

kvmrt-gs [OPTIONS] [COMMAND [ARGUMENTS] ...] ...

available

KVM-RTゲスト・サービスが利用可能な場合はSUCCESSを返します。

ping\_available

「ping」コマンドが利用可能な場合はSUCCESSを返します。

ping *COOKIE*

*COOKIE* (任意のユーザが選定した整数(unsigned long int))を使ってハイパーバイザーに pingを実行します。

log\_msg\_available

「log\_msg」コマンドが利用可能な場合はSUCCESSを返します。

log\_msg *MESSAGE*

ハイパーバイザー上のメッセージを記録します。*MESSAGE*は通常の引用符付きASCII文 字列または16進数でエンコードされたバイト列のどちらかが可能です。

xtrace\_flush\_available

「xtrace\_flush」コマンドが利用可能な場合はSUCCESSを返します。

xtrace\_flush *SCOPE*

ホストOS上のxtraceバッファをフラッシュします。*SCOPE*は次のいずれかが可能です: {0: 現在のCPU;1: 全てのVM CPU;2: 全てのホストCPU}

xtrace\_log\_data\_available

「xtrace\_log\_data」コマンドが利用可能な場合はSUCCESSを返します。

xtrace\_log\_data *DATA*

バイナリ・データの状態でxtraceイベントを記録します。*DATA*は通常の引用符付きASCII 文字列または16進数でエンコードされたバイト列のどちらかが可能です。

# <span id="page-34-1"></span>**KVM-RT**ゲスト・サービス・トレース・イベント

KVM-RTゲスト・サービスは様々なトレース・イベントを記録します。全てのイベント・タ イプがペアとして生じ、ゲスト側では\* GUESTが記録され、ホスト側では\* HOSTが記録され ます。

ダブル・ロギングのような目的の背景は、ホストとゲストVMのクロックが同期していない可 能性がある、または相互関係が変動した場合にトレース・ログ内で予測可能な基準点を提供 することです。

KVMRT\_GS\_PING\_GUEST KVMRT\_GS\_PING\_HOST

> これらはKVM-RTゲスト・サービスの「ping」機能により生成されます。詳細について は**kvmrt\_gs\_ping(3)**を参照して下さい。

KVMRT\_GS\_FLUSH\_GUEST KVMRT\_GS\_FLUSH\_HOST

> これらはKVM-RTゲスト・サービスの「xtrace flush」機能により生成されます。詳細に ついては**kvmrt\_gs\_xtrace\_flush(3)**を参照して下さい。

KVMRT\_GS\_LOG\_DATA\_GUEST KVMRT\_GS\_LOG\_DATA\_HOST

> これらはKVM-RTゲスト・サービスの「xtrace log\_data」機能により生成され、 XTRACE\_EV\_CUSTOMに類似しています。詳細については **kvmrt\_gs\_xtrace\_log\_data(3)**を参照して下さい。

# <span id="page-35-0"></span>**KVM-RT**ゲスト・サービス・カーネル起動パラメータ

KVM-RTゲスト・サービスは、起動時に次のカーネル・パラメータが有効化されている必要 があることを要求します。1つはホスト・システムに、その他はゲストVMに特化している事 に注意して下さい。

kvm.kvmrt qs hc host enabled=

[KVM, x86] KVMホストでKVM-RTゲスト・サービスのハイパーコールを有効にしま す。これを1(有効)に設定するとKVMRT\_GSハイパーコールおよび関連するGS機能をゲ ストに提供することをホストに許可します。これはKVMモジュール用のホスト側パラメ ータです。デフォルトは0(無効)となります。

kvmrt\_gs\_hc\_guest\_enabled=

[KVM\_GUEST, x86] KVMゲストでKVM-RTゲスト・サービスのハイパーコールを有効に します。これを1(有効)に設定するとKVMRT\_GSハイパーコールおよびその機能がホス トより提供された場合、検出し使用することをゲスト・カーネルに許可します。これは ゲスト側のカーネル・パラメータです。デフォルトは0(無効)となります。

kvmrt\_gs\_syscall\_enabled=

[KVM\_GUEST, x86] KVMゲストでKVM-RTゲスト・サービスの間接システムコール (syscall)を有効にします。これを1(有効)に設定するとKVMRT\_GS間接システムコールお よびその機能をゲストで実行中のユーザー空間アプリケーションに提供することをゲス ト・カーネルに許可します。これはゲスト側のカーネル・パラメータです。デフォルト は0(無効)となります。

# <span id="page-36-0"></span>付録**A Supermicro M12SWA-TF**の**NUMA**マッピング

本付録では、Supermicro M12SWA-TFプラットフォームのためのデバイス・スロットとI/Oポ ートのNUMAノード・マッピングについて説明します。

KVM-RT製品はSupermicro M12SWA-TFマザーボードを考慮しています。本ボードはAMD Ryzon Threadripper PRO 5975WXと5965WXの両方をサポートします。両システムともKVM-RT 製品として事前承認されています。

KVM-RT製品に関する詳細については、KVM-RT Release Notesの「KVM-RT製品」項を参照し て下さい。

### **NOTE**

本書で説明しているこのボードは。本リリース時点でSupermicroよ り提供される最新のBIOSリビジョン、Supermicro M12SWA-TF BIOSリビジョン2.1です。これらのマッピングを使用するにはBIOS はこのリビジョンもしくは最新である必要があります。

# <span id="page-36-1"></span>**KVM-RT**での**NUMA**マッピングの重要性

システムのトポロジーを利用すると更に効率の良いKVM-RT構成をもたらします。これはデ バイスの割込みを異なるNUMAノードに再割り当てする必要性を減らし、リアルタイムVMの レイテンシーが低下します。

NUMAノード・マッピングはホスト、リアルタイムと非リアルタイムのゲストVMのためにデ バイスの配置を検討するのに重要です。リアルタイムVMと同じNUMAノード上にデバイスを 配置したら、これらのデバイスが使用される時にデータへのより速いアクセスとより低いレ イテンシーを確かにします。他方、リアルタイムVMで使用されないデバイスがリアルタイム VMと同じNUMAノードに割り当てられると干渉のリスクが増え、リアルタイムVMのレイテ ンシーが増加します。

最適な構成を実現する第一歩は、最初にVMが使用するデバイスを調査し次にVMに使用され るデバイスを配置可能なNUMAノードを選択することによりリアルタイムVM用に最善の NUMAノードを選択することです。例えば、2つのPCIeスロットを要求するリアルタイムVM はNUMAノード1またはNUMAノード2に配置することが可能です。一方1つのPCIeスロットと 1つのUSBポートを要求するものはNUMAノード3に配置するのが最善となります。後述の略 図を参照して下さい。

デバイスのスロットとポートが全てのNUMAノード間で均等に分離されていないので妥協す る必要の可能性があることに注意して下さい。更に、リアルタイムVMにとって理想の選択で はないNUMAノード0に優先権があります。リアルタイムVM用に選択されるNUMAノードに マップされるものを越えてより多くのPCIeスロットとより多くのデバイスが必要である場 合、他のNUMAノードにより現在処理されるIRQはリアルタイムVMに選択されるNUMAノー ドに再割り当てされる必要があります。

**NUMA NODE 0** 

**NUMA NODE 1** 

**NUMA NODE 2** 

**NUMA NODE 3** 

# <span id="page-37-0"></span>デバイスおよび**I/O**ポートの**NUMA**ノード・マッピング

KVM-RTハードウェア構成を最適化することを目指し、下図はれぞれのNUMAノードへのデ バイス・スロットとI/Oポートのマップを提供しています。

### **NOTE**

これらのマッピングは、BIOSリビジョン2.1が動作している Supermicro M12SWA-TFのみ関連します。

オンボード・デバイス(例えば、NVME, SATA)とポート(例えば、USB)のバス・アドレスは図 には含まれていません。これらのアドレスは使用中のデバイスやポートによって変化するた めです。

下のPCIeの図はNUMAノードにマッピングしている色分けされたデバイス・スロットを含ん でいます。各PCIeスロットの横に表示されるバス・アドレスは再起動しても持続します。こ れはVMにPCIeパススルー用にデバイスを選択する際にそれらを識別するのを容易にします。

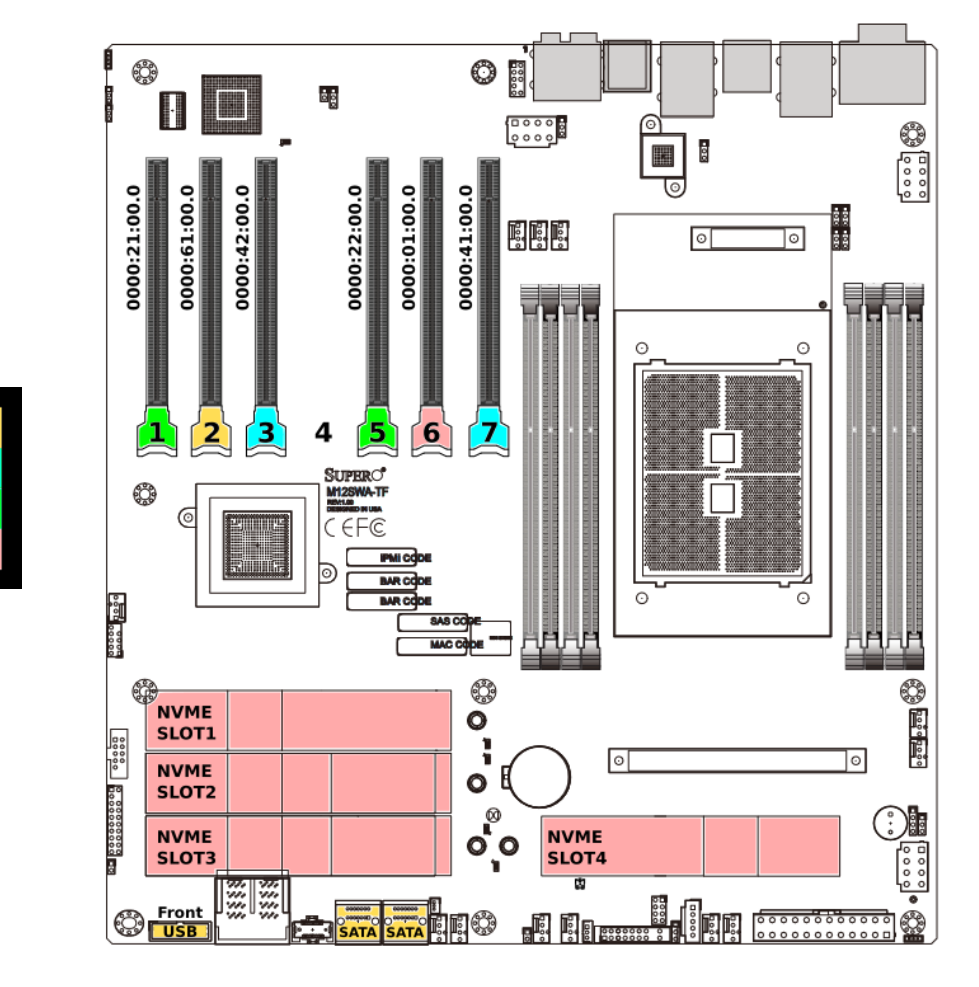

図**A-1 Supermicro M12SWA-TF**のデバイスを**NUMA**ノードにマッピング

リア・パネルの下図は色分けされたNUMAノードのエントリの表を含んでいます。数字は図 の中に示されている(黒丸の)ポート番号に対応しています。この表はどのポートまたはデバイ ス・ブリッジをVMにパススルーさせるかを決定する際に役立つ各ポートの詳細も含んでいま す。

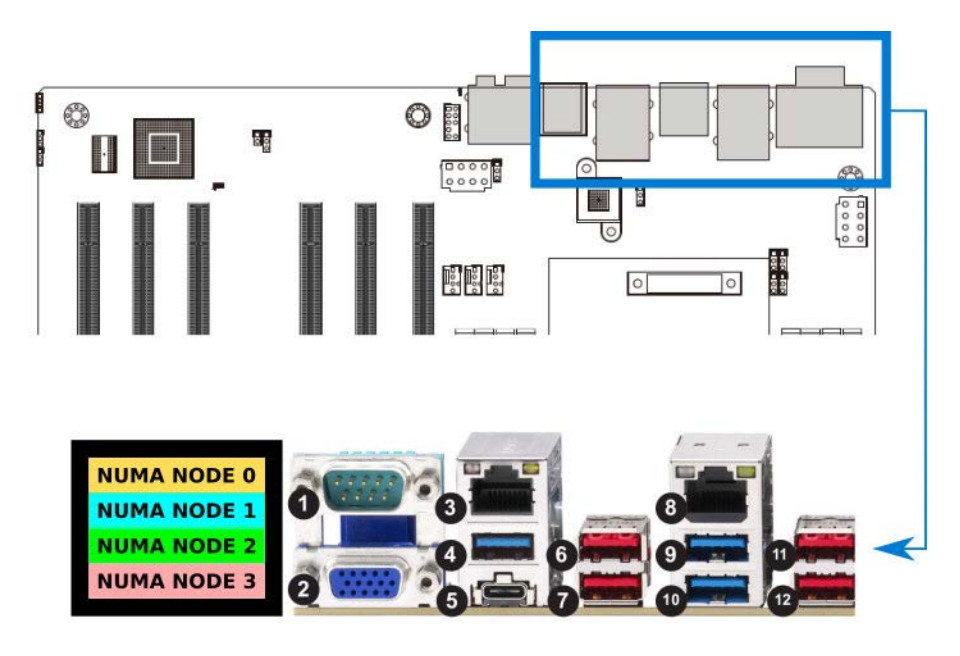

| Rear Panel I/O Ports |                                | <b>NUMA Node</b> |
|----------------------|--------------------------------|------------------|
|                      | 1 COM1                         | O                |
| $\overline{2}$       | <b>VGA Port</b>                | 0                |
| 3                    | 1Gb LAN Port (i210)            | O                |
|                      | 4 USB3.2 Gen1 Type A, 5Gb/s    | 2                |
|                      | 5 USB3.2 Gen2x2 Type C, 20Gb/s | O                |
|                      | $6$ USB3.2 Gen2 Type A, 10Gb/s | 3                |
| $\overline{7}$       | USB3.2 Gen2 Type A, 10Gb/s     | 3                |
| 8 <sup>1</sup>       | 10Gb LAN port (AQC113C)        | ი                |
| 9                    | USB3.2 Gen1 Type A, 5Gb/s      | ი                |
| 10                   | USB3.2 Gen1 Type A, 5Gb/s      | 0                |
| 11                   | USB3.2 Gen2 Type A, 10Gb/s     | O                |
|                      | 12 USB3.2 Gen2 Type A, 10Gb/s  |                  |

図**A-2 Supermicro M12SWA-TF**の**I/O**ポートを**NUMA**ノードにマッピング

*RedHawk KVM-RT User's Guide*